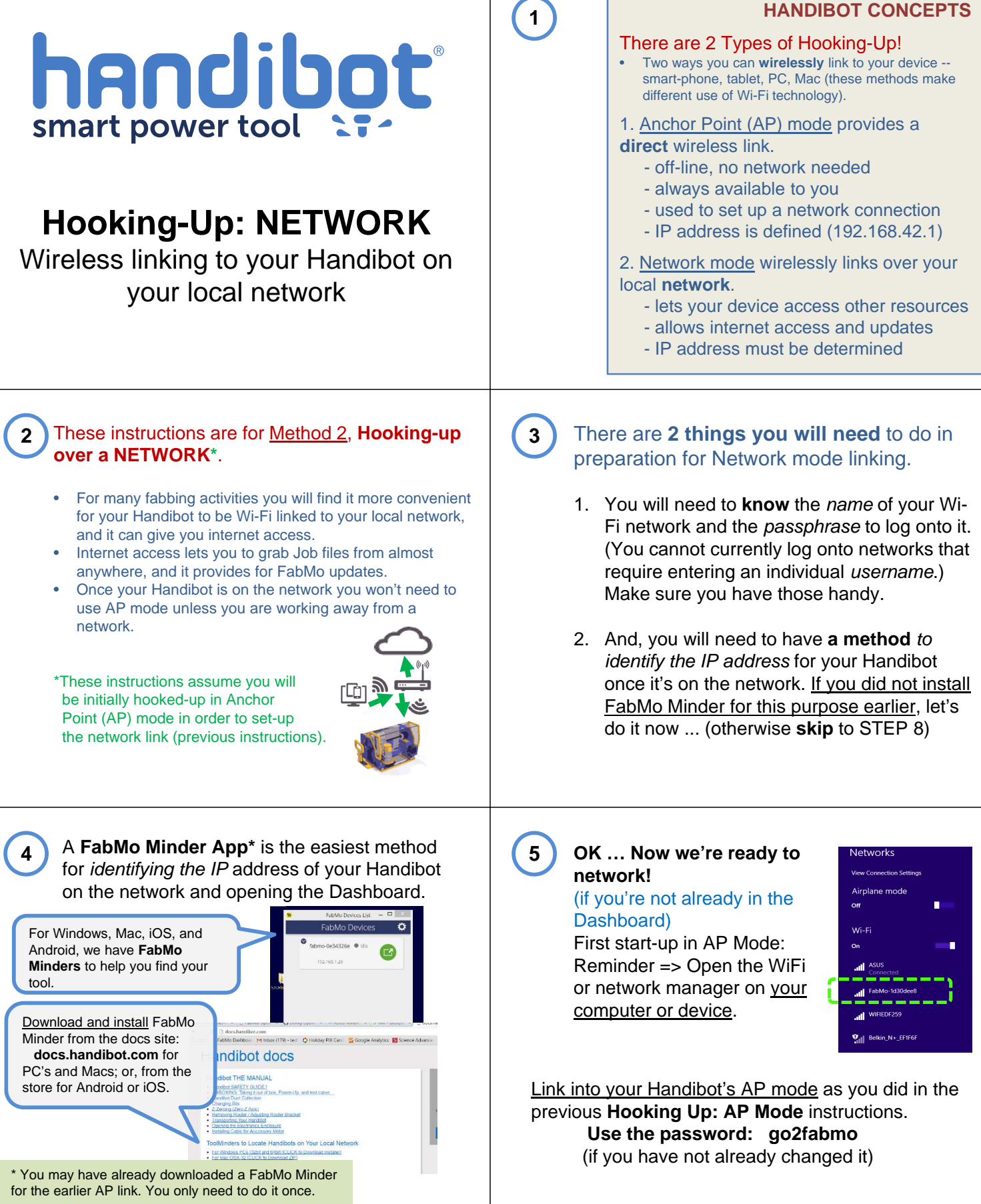

┍

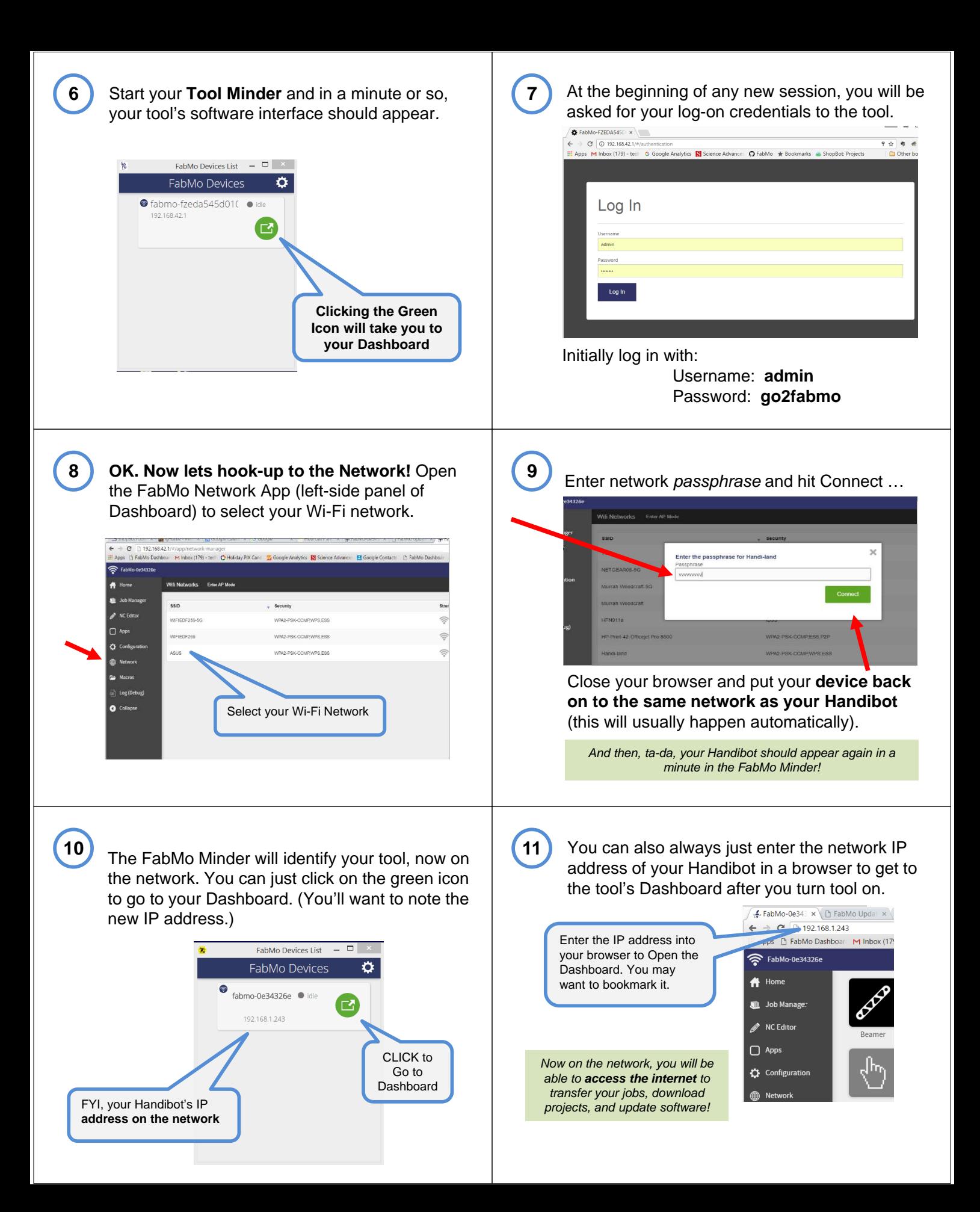

## **12 FAQs – NETWORKS**

- Use Chrome or Firefox Browser
- Handibot/FabMo, when started or re-started, will attempt to connect to the last-used network; and, if unable, will revert to AP Mode.
- You can put Handibot/FabMo **back into AP Mode** from the Network System App on the Dashboard.

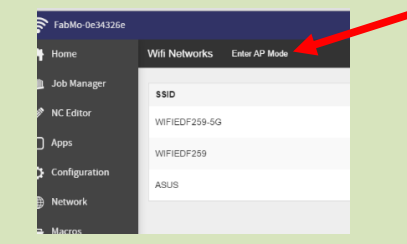

- \*You can also put Handibot/FabMo **back into AP Mode** by holding down the green button on the tool for 8 seconds.

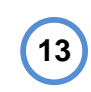

## **FAQs – NETWORKS (cont)**

- Once you've identified the IP address for a particular network, it will remain relatively permanent on most networks (occasional re-identifications may be needed).
- If your network has an internet connection, you can update FabMo software from the FabMo Configuration App (in left-side panel).

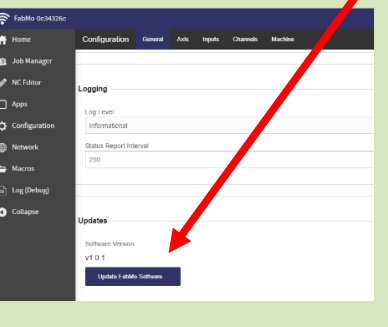

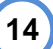

**16**

You can use general network tools such as WnetWatcher (Windows) or Fing (Android) to identify your tool and get its IP address, rather than the FabMo Minder, though the Minder is the most straightforward way to access your tool and not worry about things like IP addresses.

If you are familiar with it, another method is to use the administrative tools of your network router for locating your tool on the network:

When using these tools, if the Handibot name (FabMo-xxxxx) itself does not appear in the network information listing, the tool may appear as a "Murata Manufacturing" type of unit or as an "Edison" and you can retrieve its associated IP address.

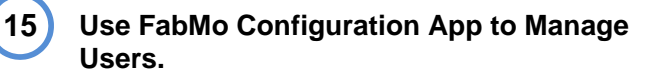

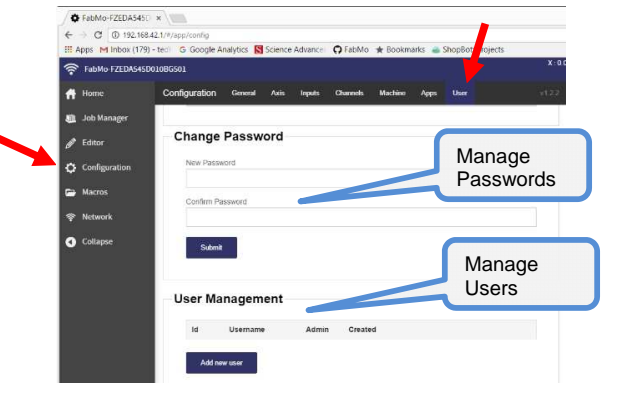

## **Use FabMo Configuration App to name your tool.**

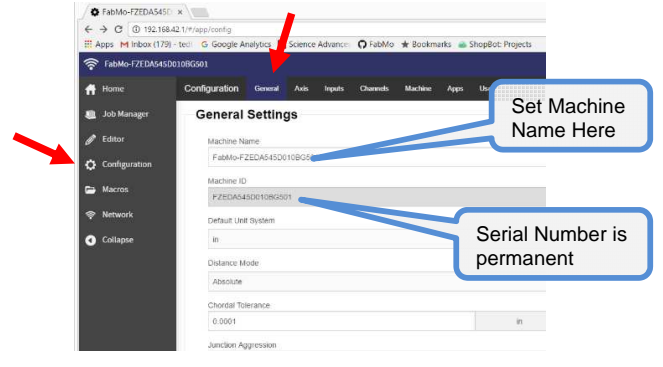